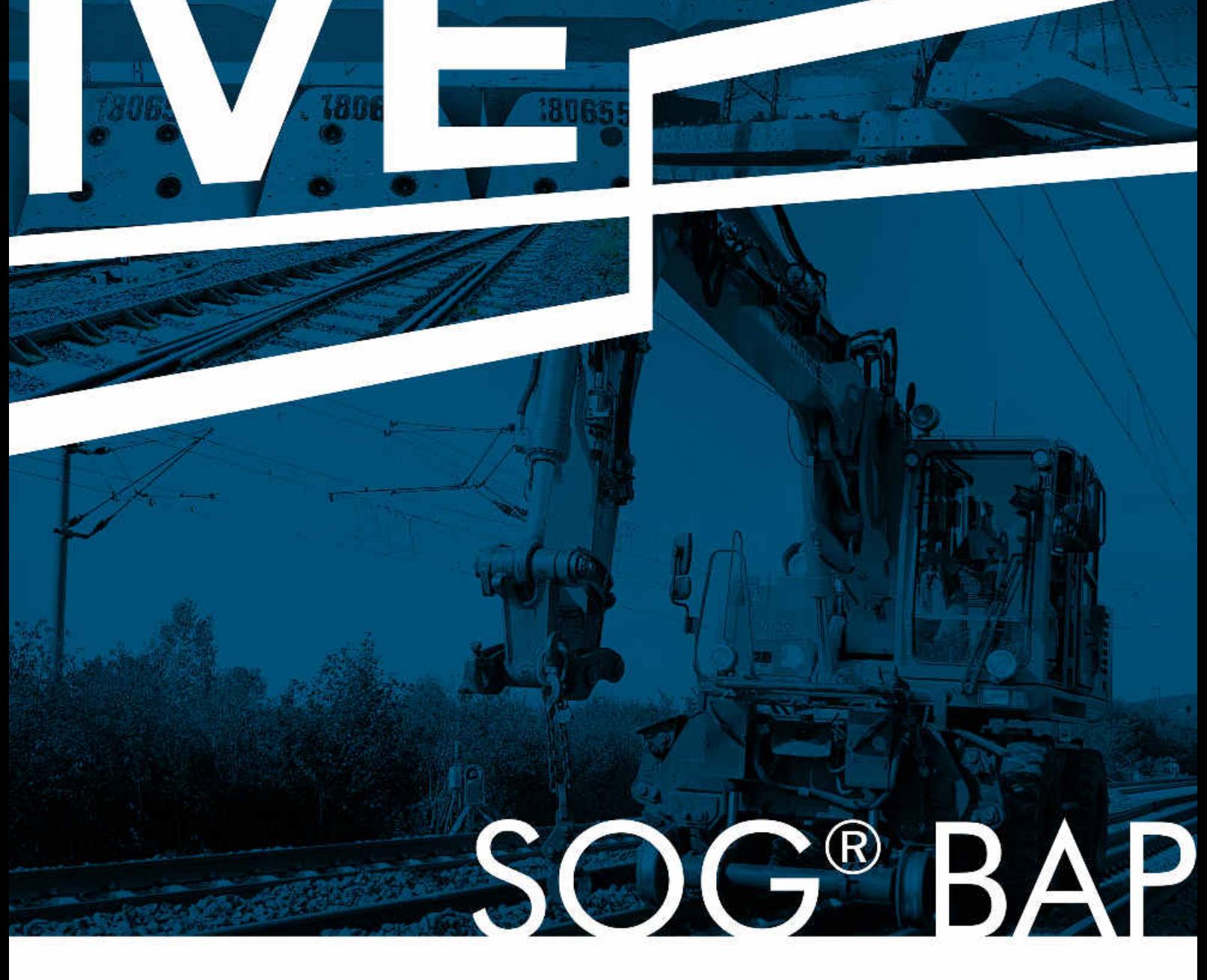

# Betriebsablaufplanung

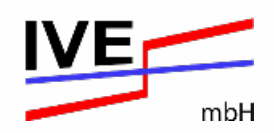

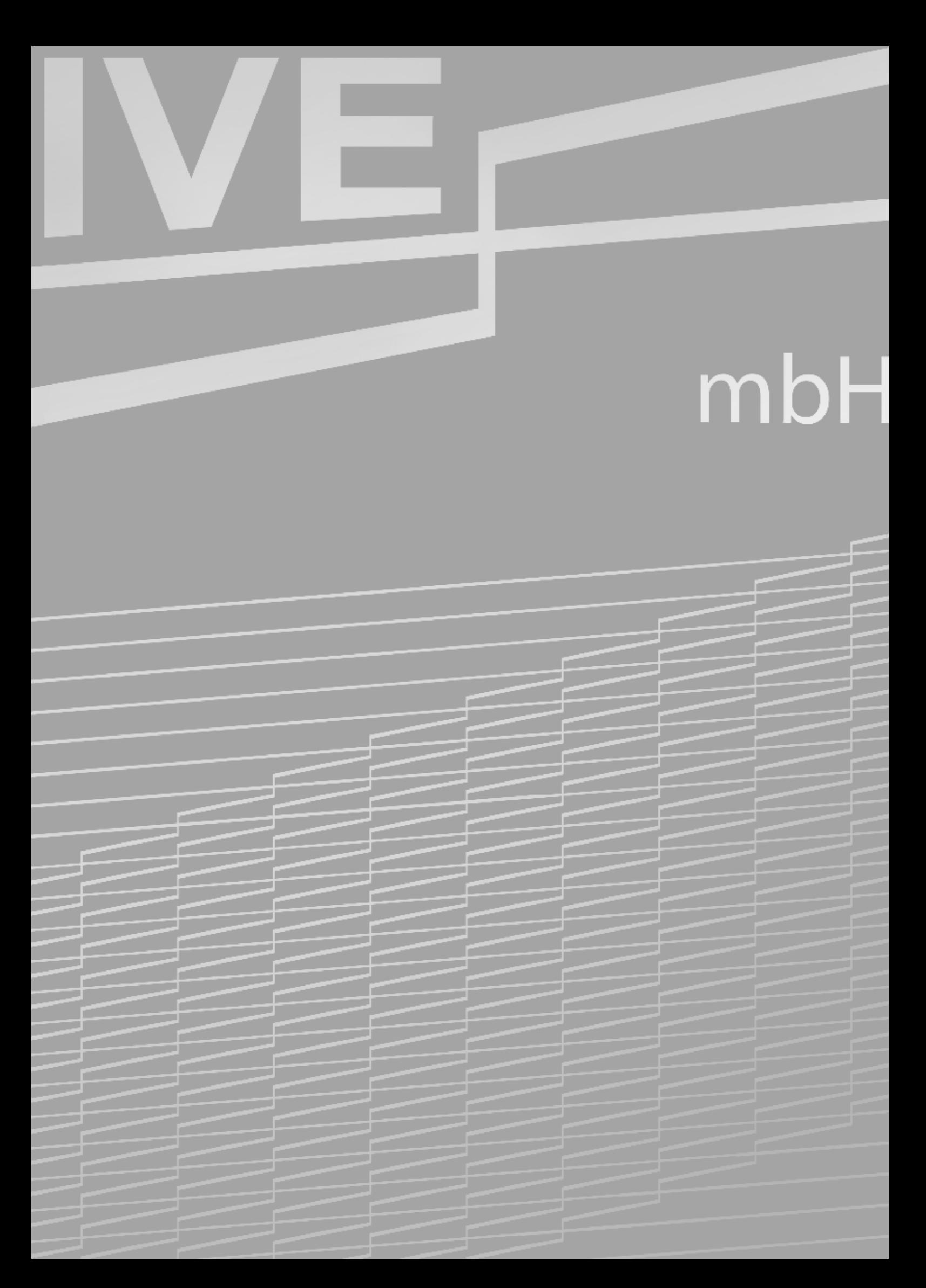

#### 画画  $\alpha$

## **Das Programmsystem SOG® im Überblick**

Beim Programmsystem SOG® dreht sich alles um die Planung, Steuerung und Überwachung von Gleis- und Weichenbaustellen.

SOG® steht für die übersichtliche Planung im Weg-Zeit-Diagramm.

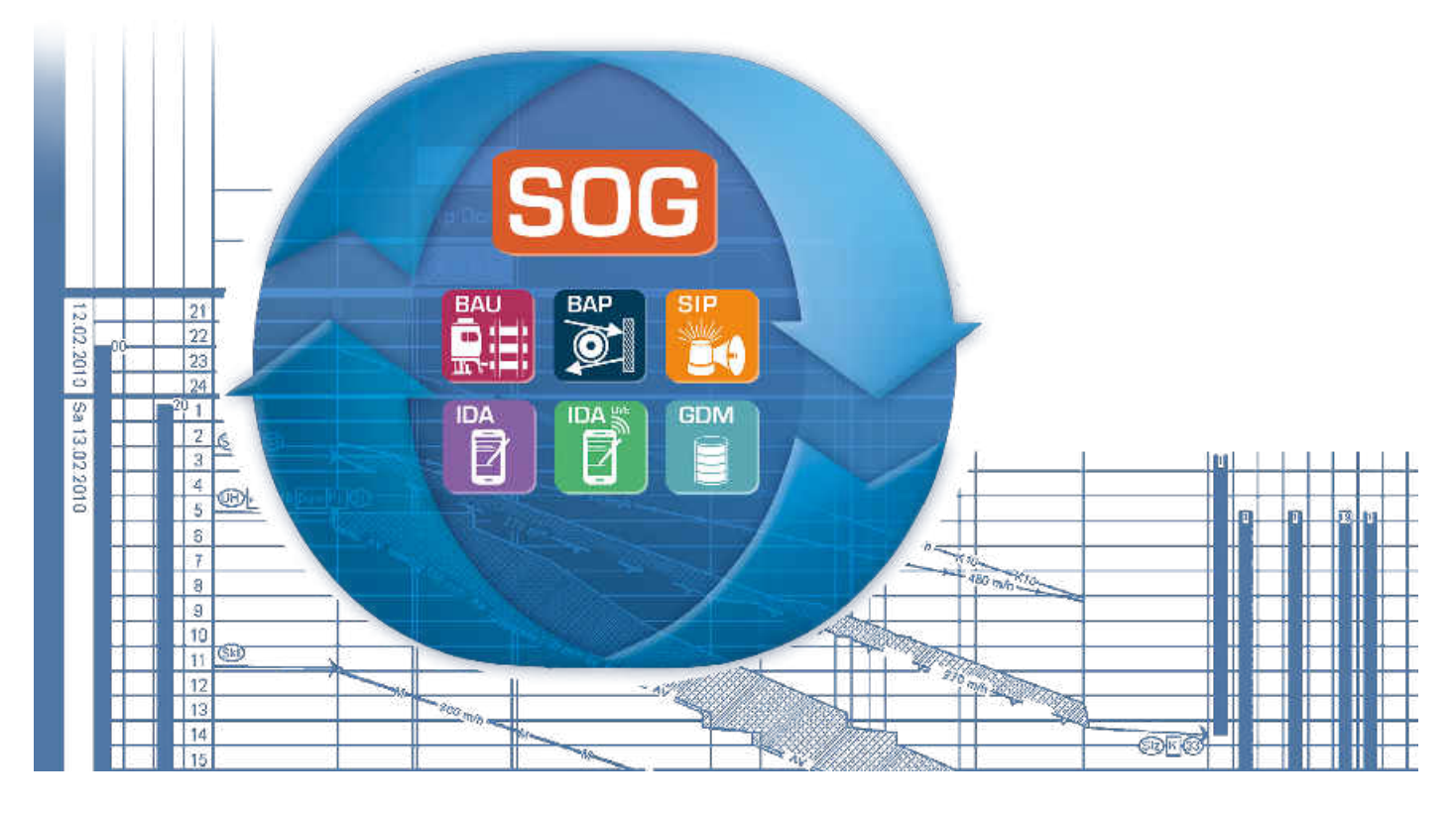

Die einzelnen Programme und die Smartphone-App, die perfekt miteinander kommunizieren, unterstützen Sie beim Termin- und Ressourcenmanagement sowie der Projektüberwachung und -dokumentation.

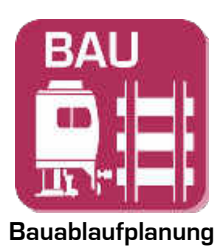

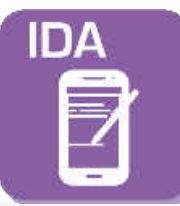

**Ist-Daten-Aufnahme auf der Baustelle**

#### **SOG**® **BAU SOG**® **BAP SOG**® **SIP**

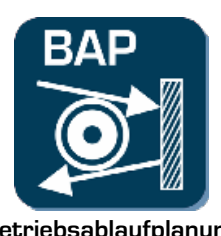

**SOG®** IDA SOG® IDA Live SOG® GDM

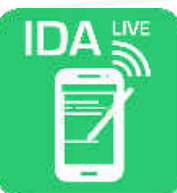

**Ist-Daten-Aufnahme & Kommunikation**

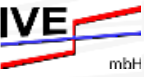

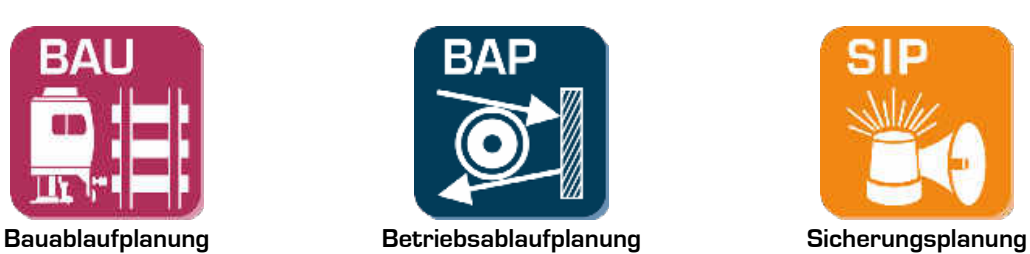

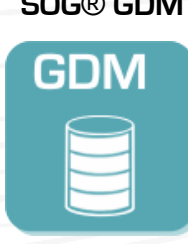

**Grunddatenmanagement**

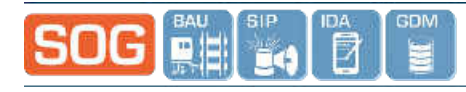

Beyonariadas

### **SOG® Betriebsablaufplan**

Mit dem SOG® Betriebsablaufplan (BAP) erstellen Sie schnell Betriebsablaufpläne zur Darstellung und Planung sämtlicher Fahrten für die Durchführung einer reibungslosen Gleisbaustellenlogistik. Neben einem übersichtlichen Plan erhalten Sie eine Auflistung aller Zugfahrten mit spezifischen Eigenschaften, die zum Beispiel für die Kalkulation und Trassenbestellung oder auch als Einsatzauftrag für Ihre Lokführer genutzt werden können. Zudem lassen sich jegliche Einsatzzeiten von Personal und Fahrzeugen im Plan darstellen sowie über verschiedene Schnittstellen zur Weiterbearbeitung in Kalkulationssoftware oder Standardtools wie MS Excel exportieren.

#### **Planbeschreibung**

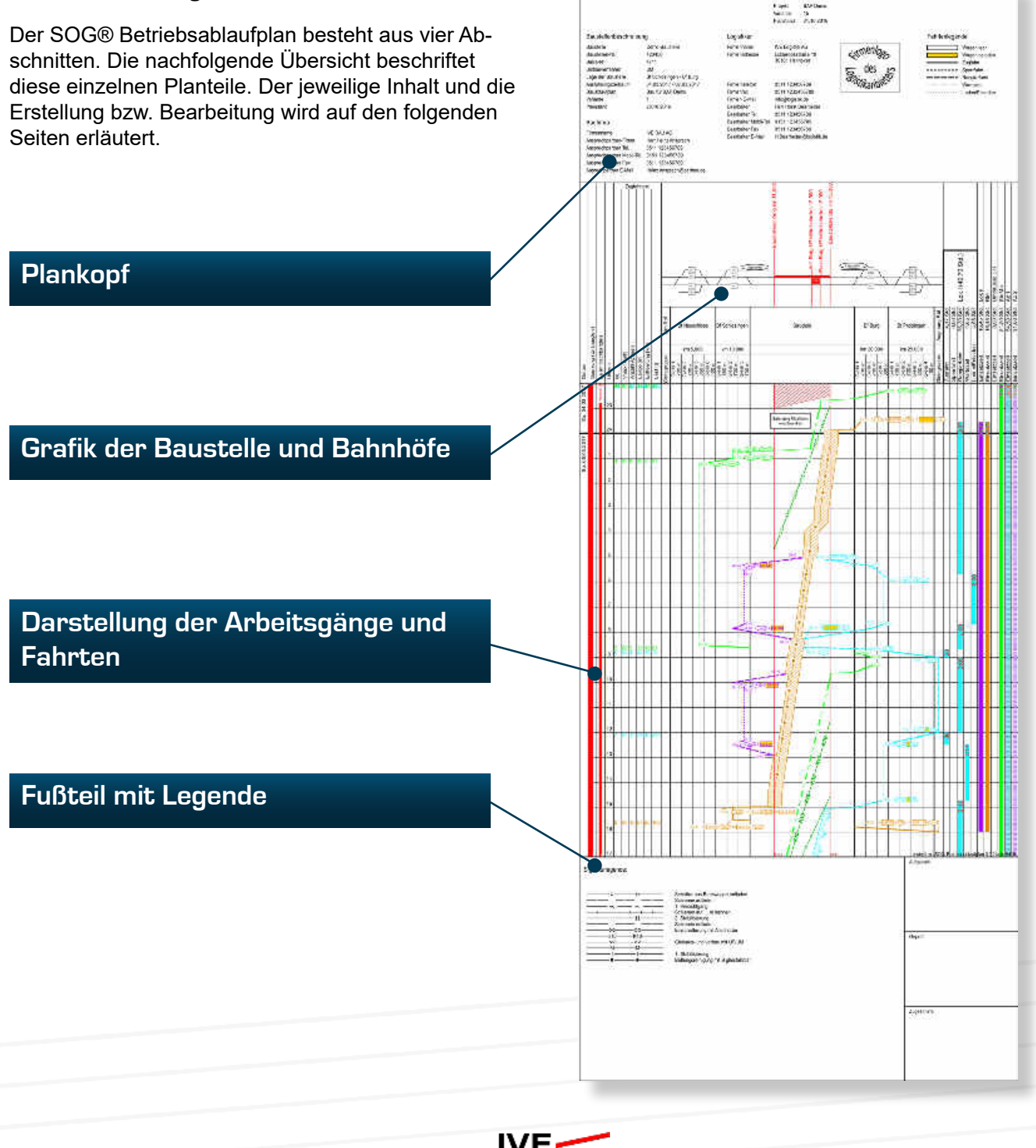

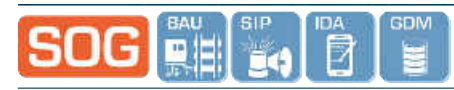

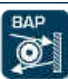

#### **Plankopf**

Im Plankopf am oberen Planbeginn werden die Daten zur Identifizierung der Baustelle und die zugehörigen Kontaktdaten der ausführenden Baufirma sowie des zuständigen Logistikunternehmens hinterlegt. Wenn Sie einen Plan aus SOG® Bauablaufplan (BAU) in SOG® BAP importiert haben, sind die Baustellendaten mitsamt der Daten der ausführenden Baufirma bereits ausgefüllt und müssen nur noch um Ihre eigenen Informationen ergänzt werden. Wenn Sie Ihre Firmen- und Kontaktdaten einmal definiert haben, lassen sich diese auch als Standard abspeichern und in Zukunft einfach auf Knopfdruck in den Plankopf integrieren.

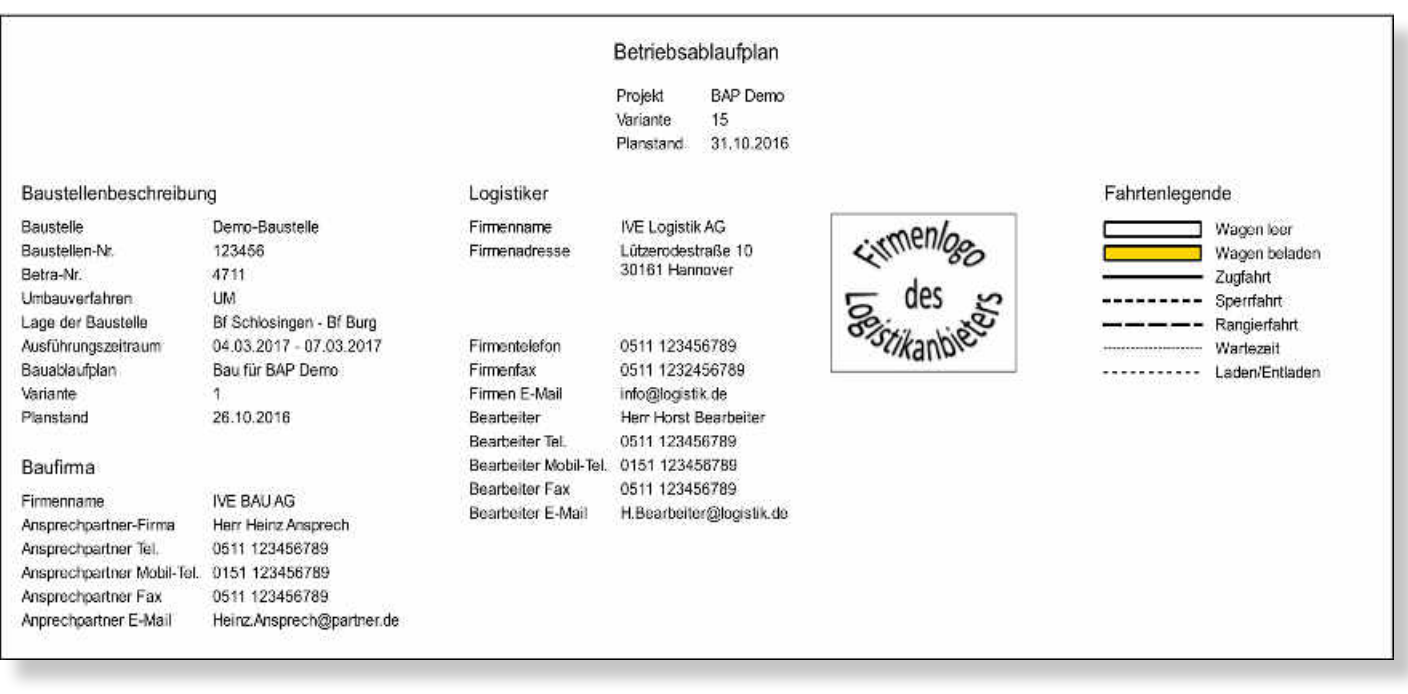

Im Plankopf finden Sie auch eine Legende der angelegten Fahrtentypen (Zugfahrt, Sperrfahrt etc.) sowie eine Legende zur Identifizierung von beladenen oder leeren Wagen. Diese Daten werden vom Anwender zu Beginn der ersten Planung selbst angelegt und gespeichert, sodass sie anschließend für alle folgenden Planungen zur Verfügung stehen. Zudem lassen sich diese Stammdaten an zentraler Stelle wie einem Firmenserver abspeichern und stehen so allen anderen Mitarbeitern einheitlich als Standard zur Verfügung.

#### **Gleisgraph**

Im ersten Schritt legen Sie die für die Logistik entscheidenden Abstell- und Tarifbahnhöfe zu beiden Seiten der Baustelle fest. Im SOG® BAP erfolgt die Darstellung der Fahrten gleisscharf, das heißt zu jedem Bahnhof ist mindestens ein Gleis oder häufig bei Tarifbahnhöfen eine Gleisgruppe anzulegen. Um einen Überblick in der Grafik über die zur Verfügung stehenden Gleislängen zu haben, wird neben der Gleisbezeichnung auch die Länge jedes Gleises bei der Bahnhofsdefinition definiert. Beim Import eines SOG® Bauablaufplanes werden die Stationierungen des Umbaugleises (Anfangs- und Endkilometer) sowie alle Kilometrierungen von Objekten wie Bahnsteigen oder -übergangen, die Einfluss auf den Bauablauf haben, automatisch eingelesen und an der maßstäblich korrekten Stelle eingezeichnet. Wenn die Baugleisdaten nicht aus SOG® BAU importiert worden, sind diese bei der Bahnhofsdefinition mit Baustellenanfang und -ende manuell nachzutragen.

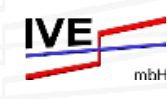

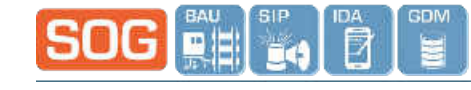

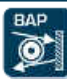

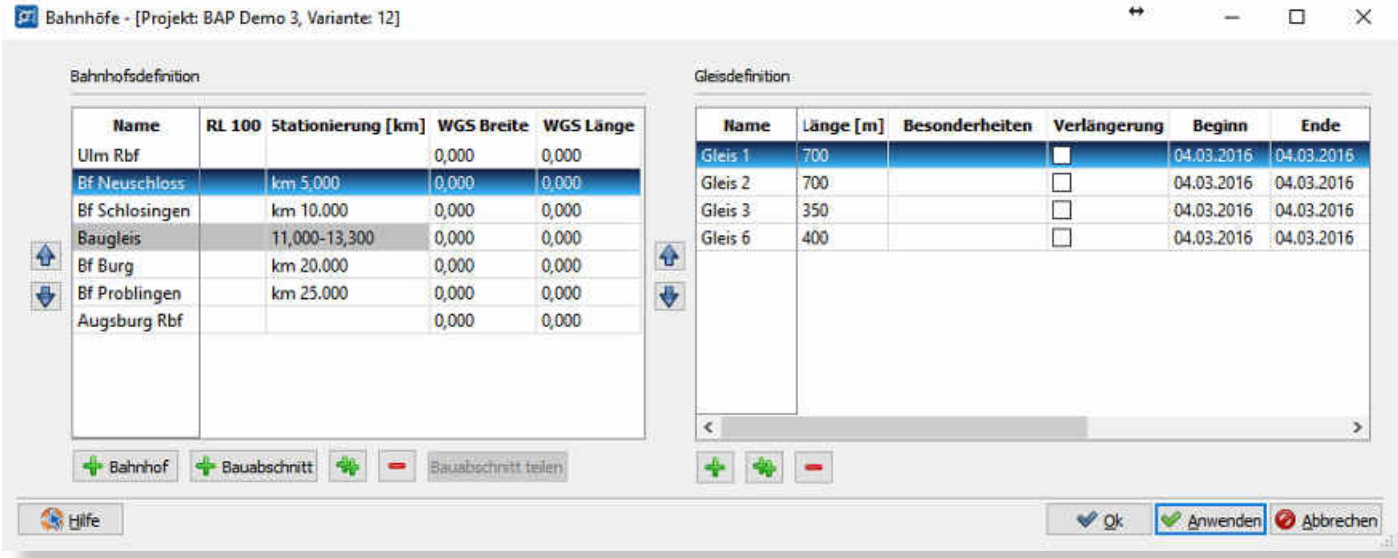

#### **Bahnhofs- und Gleisdefinition mitsamt Beschreibung des Baugleises**

Der SOG® BAP stellt aus den oben gezeigten Bahnhofsdaten eine tabellarische Übersicht her.

#### **Tabellarische Bahnhofs- und Baugleisdarstellung samt Übersicht der Fahrmöglichkeiten und des Baugleises**

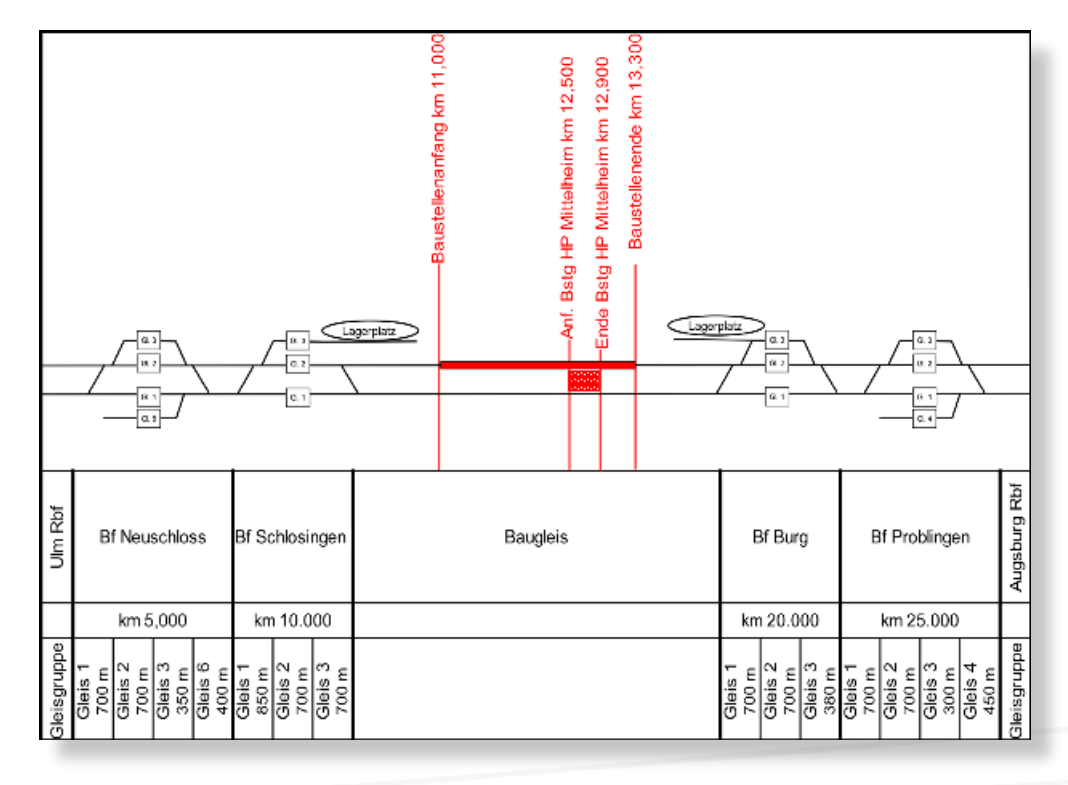

Um einen graphischen Überblick über die Baustelle und alle Fahrmöglichkeiten der angrenzenden Bahnhöfe zu erhalten, lässt sich entweder eine Baustellenübersichtsgrafik aus dem SOG® Bauablaufplan importieren oder mit dem in SOG® BAP integrierten Zeichenwerkzeugen komfortabel selbst erstellen.

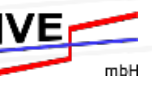

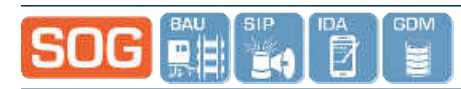

#### **Entfernungsmatrix**

Bei der späteren Planung der Zug-, Sperr- und Rangierfahrten werden Sie durch eine im Hintergrund liegende Fahrzeitberechnung unterstützt. Hierfür sind die Abstände der Bahnhöfe untereinander und zum Umbaugleis in der nachfolgend gezeigten Entfernungsmatrix einzutragen.

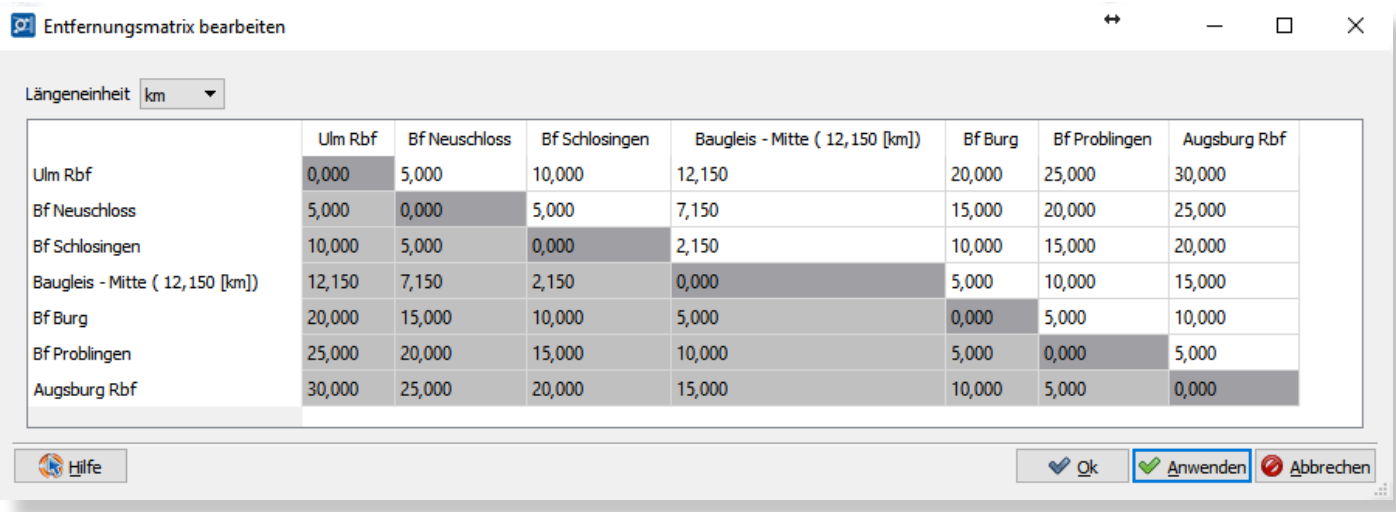

#### **Zugtypendefinition**

Zusammen mit den Durchschnittgeschwindigkeiten aus der Zugfahrtendefinition hat der SOG® BAP alle notwendigen Daten für eine einfache Fahrzeitenberechnung. Die automatische Fahrzeitberechnung kann beim Einzeichnen des Arbeitszuges durch die gleichzeitige Verwendung des Tastenkürzels, das dem jeweiligen Fahrtypen zugewiesen ist, aktiviert werden.

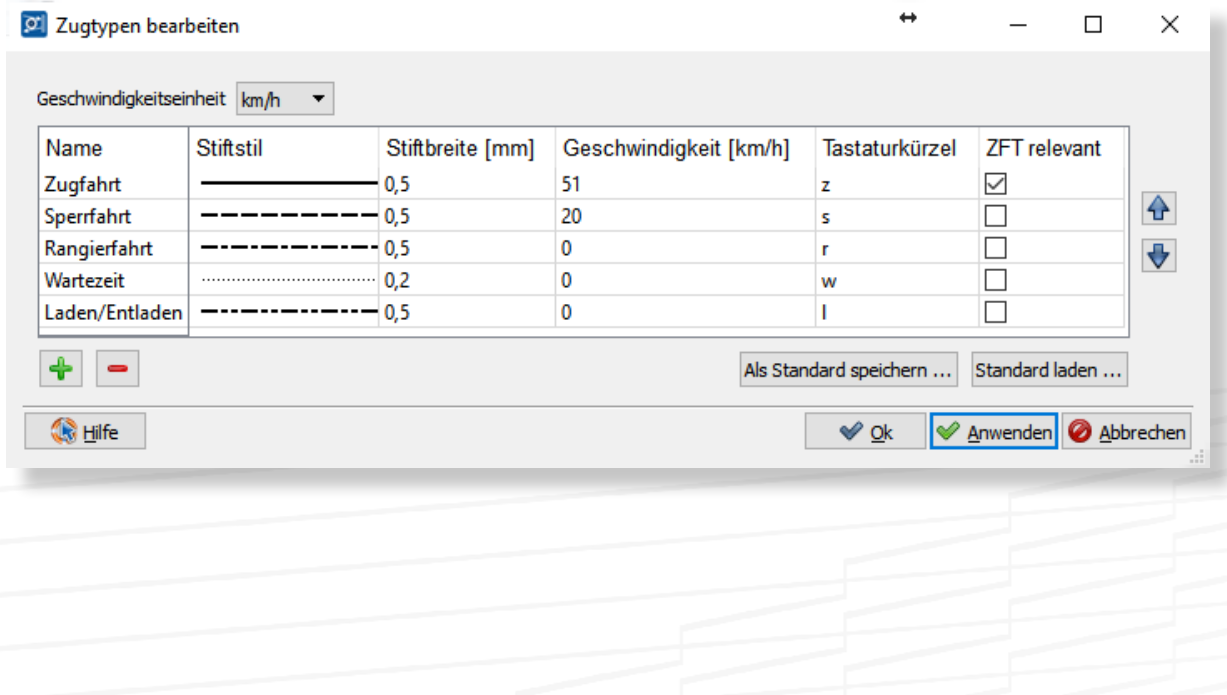

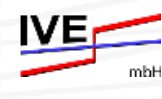

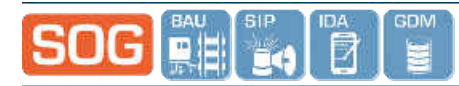

In der Zugtypdefinition legen Sie zudem den jeweiligen Linienstil fest, in dem die verschiedenen Fahrttypen gezeichnet werden sollen. Über diesen Linienstil lassen sich anschließend im Betriebsablaufplan die unterschiedlichen Fahrten grafisch eindeutig identifizieren.

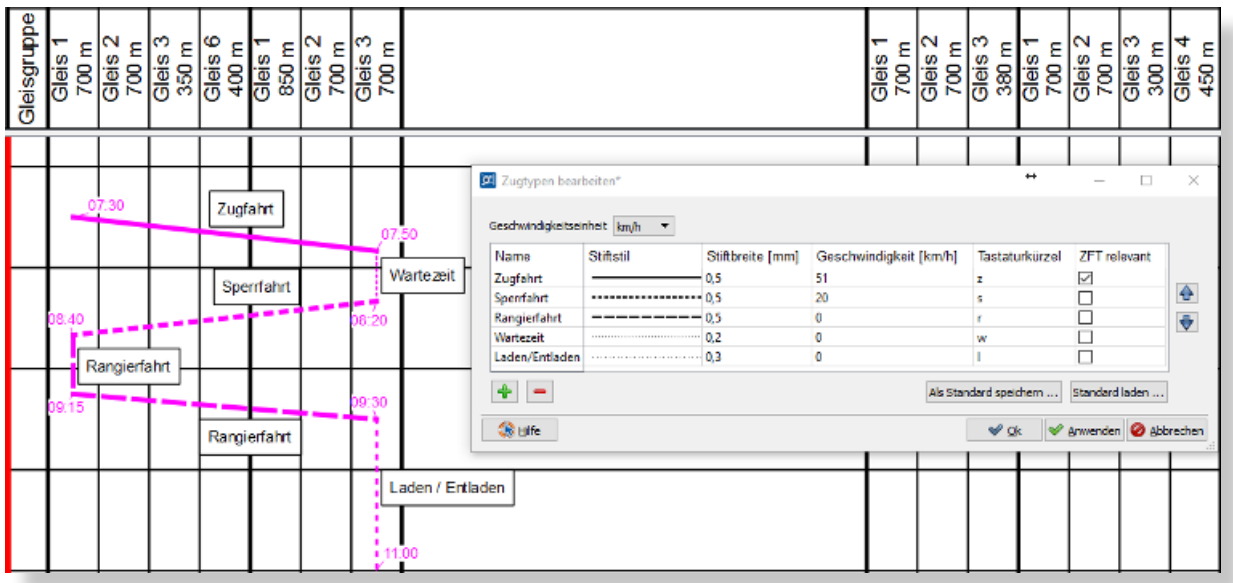

#### **Betriebsablaufplanung**

Wenn Sie einen SOG® Bauablaufplan importiert haben, liegen in Ihrem Betriebsablaufplan bereits Arbeitsgänge bzw. -züge vor, die Sie nun um die erforderlichen Logistikfahrten ergänzen. Wenn kein digitaler Bauablaufplan vorliegt, müssen Sie auch die Arbeitszüge manuell aus dem Bauablaufplan in den Betriebsablaufplan übertragen und können dann die entsprechenden Logistikfahrten ergänzen.

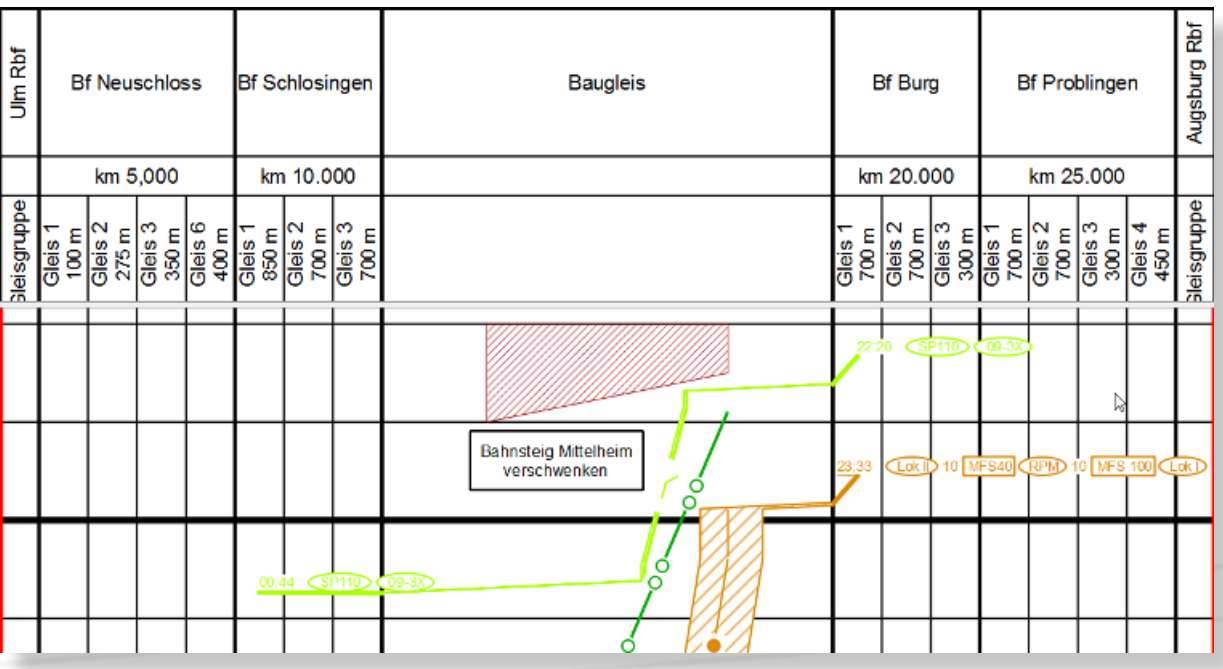

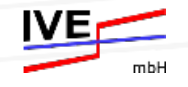

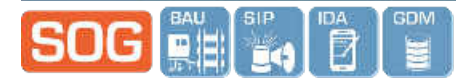

Sie können nun entweder einfach per Mausklick die Stationen der Logistikfahrten in den Plan einzeichnen oder in einem Dialog die einzelnen Fahrten in Tabellenform definieren.

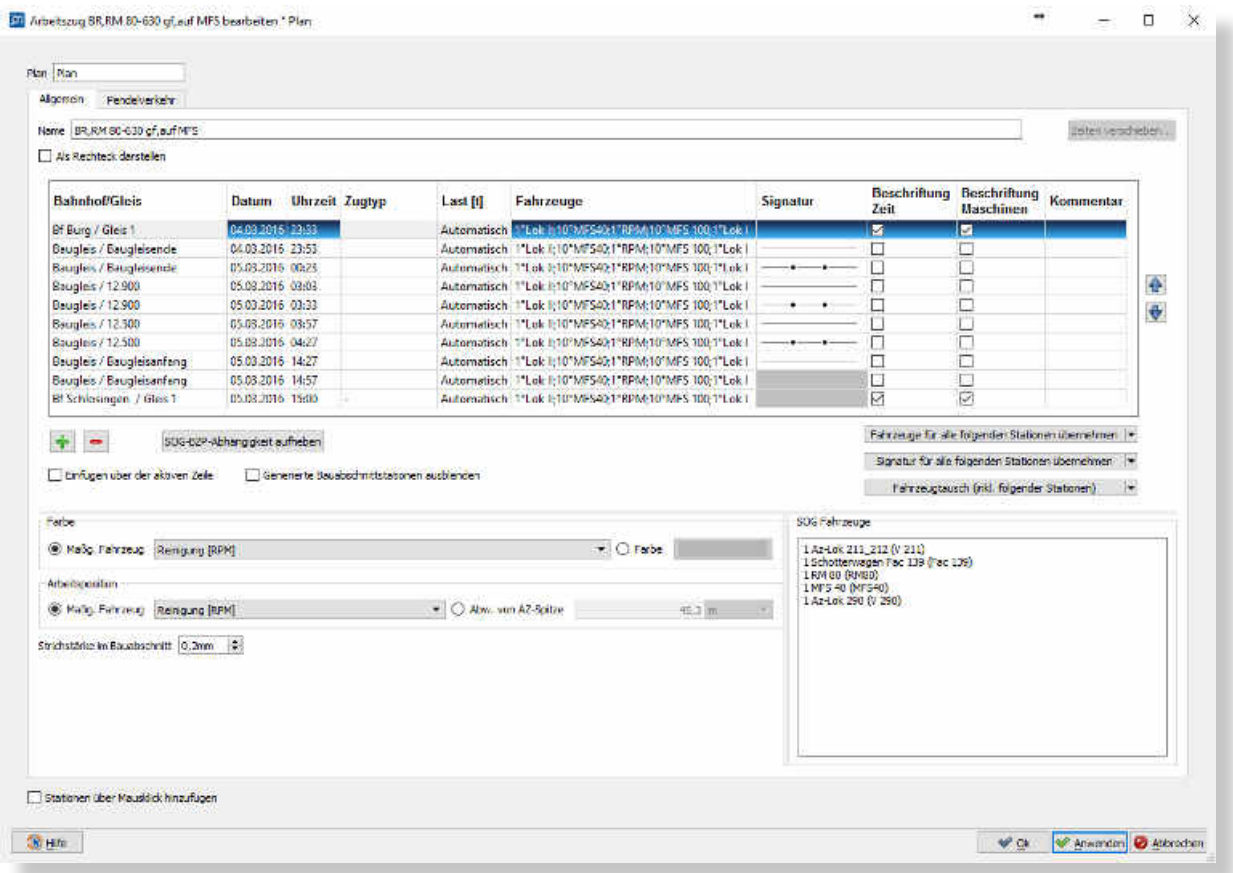

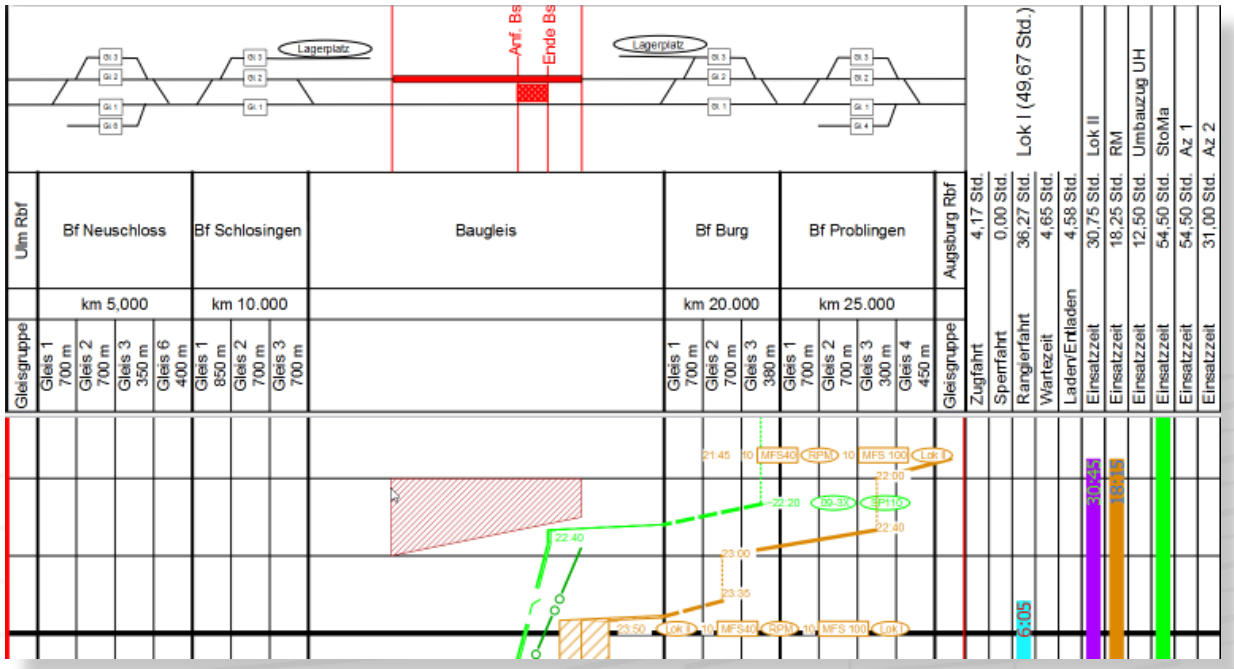

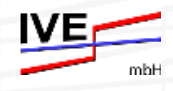

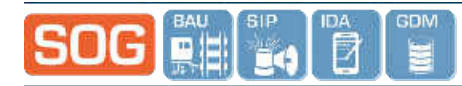

Zusätzlich lassen sich Ver- und Entsorgungsfahrten von Großmaschinen, sogenannten Pendelfahrten, auch per Mausklick direkt an die entsprechenden Arbeitsgänge anfügen.

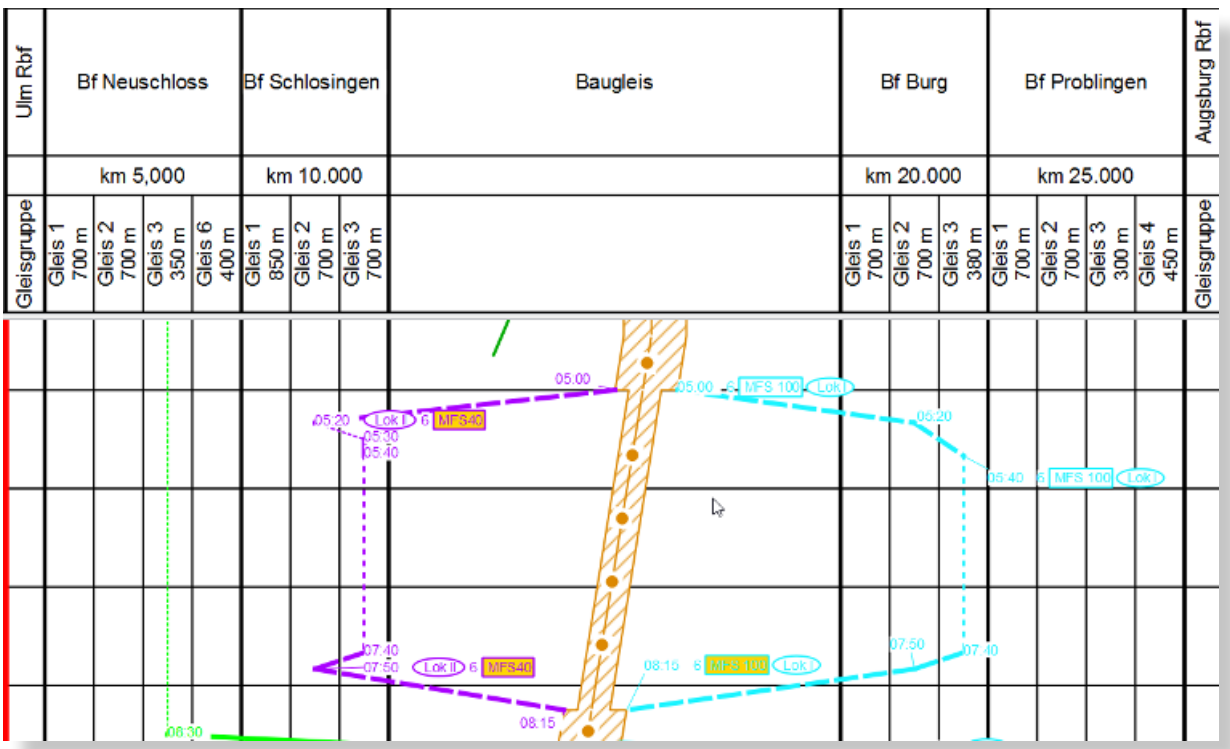

Nachdem eine erste Pendelfahrt detailliert geplant ist und sich weitere Pendel zu späteren Zeiten in gleicher Weise wiederholen sollen, können Pendelfahrten kopiert und an die gewünschten Zeitpunkte verschoben werden. So entsteht in sehr kurzer Zeit ein vollständiges Logistikkonzept zur Versorgung von Großmaschinen.

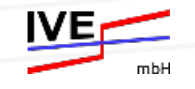

## 四川

## **Fahrzeugpool**

Wenn Sie einen SOG® Bauablaufplan importiert haben, befinden sich an den Arbeitszügen bereits die Fahrzeuge, die der Arbeitsvorbereiter bzw. der Bauleiter für die Bautätigkeiten in SOG® BAU vorgesehen hat. Sie können für Ihre Logistikplanung in SOG® BAP nach dem Projektimport von Ihnen selbst definierte Fahrzeuge hinzufügen oder die vorhandenen Fahrzeuge ersetzen bzw. austauschen.

Der SOG® BAP Fahrzeugpool besteht aus drei Bereichen: Zum einen können Sie auf SOG® BAU Grunddaten lesend zugreifen, die Sie durch die Ergänzung fehlender Daten zu Ihrem Logistik-Standardfahrzeugpool erweitern können. Zudem ist es möglich diesen Standarddatenpool auch ohne SOG® Grunddaten selbst anzulegen. Dieser Standarddatenpool steht Ihnen nach dem Speichern für alle zukünftigen Planungen zur Verfügung und wächst sukzessiv im Verlauf Ihrer weiteren Projekte an.

Wenn ein SOG® BAU Projekt eingelesen wird, sind an die Arbeitsgänge bereits Maschinen und Wagen angefügt. Diese Fahrzeuge befinden sich im so genannten Projektfahrzeugpool. Diese Daten werden in der Regel durch die Fahrzeugdaten des Standarddatenpools im Verlauf der Betriebsablaufplanung ersetzt.

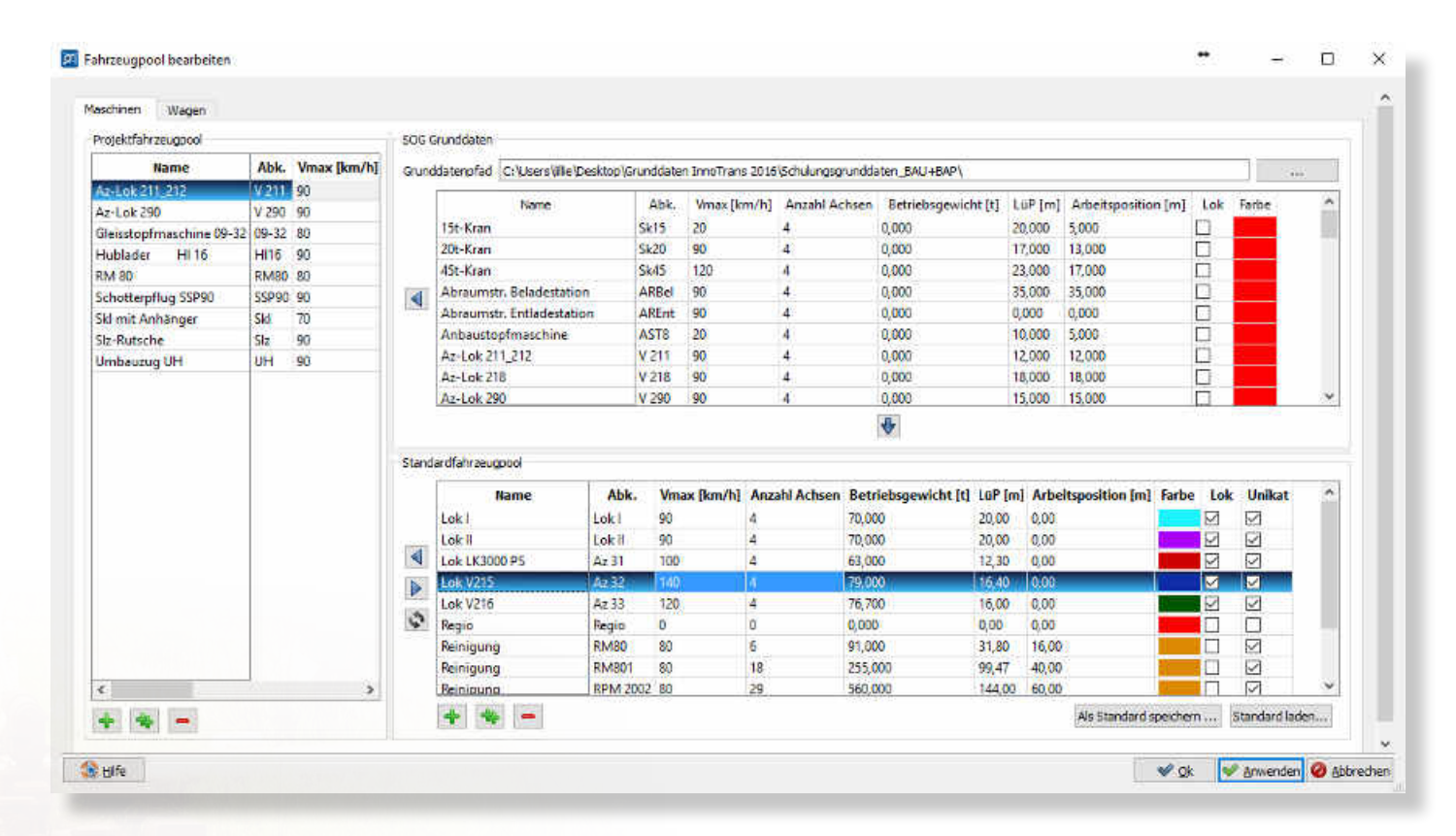

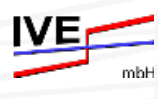

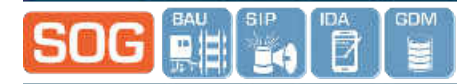

Wenn keine Fahrzeuge an den Arbeitsgängen enthalten sind, werden diese aus dem Standardfahrzeugpool ausgewählt und über die Pfeiltasten zunächst dem Projekt und anschließend dem jeweiligen Arbeitsgang zugewiesen.

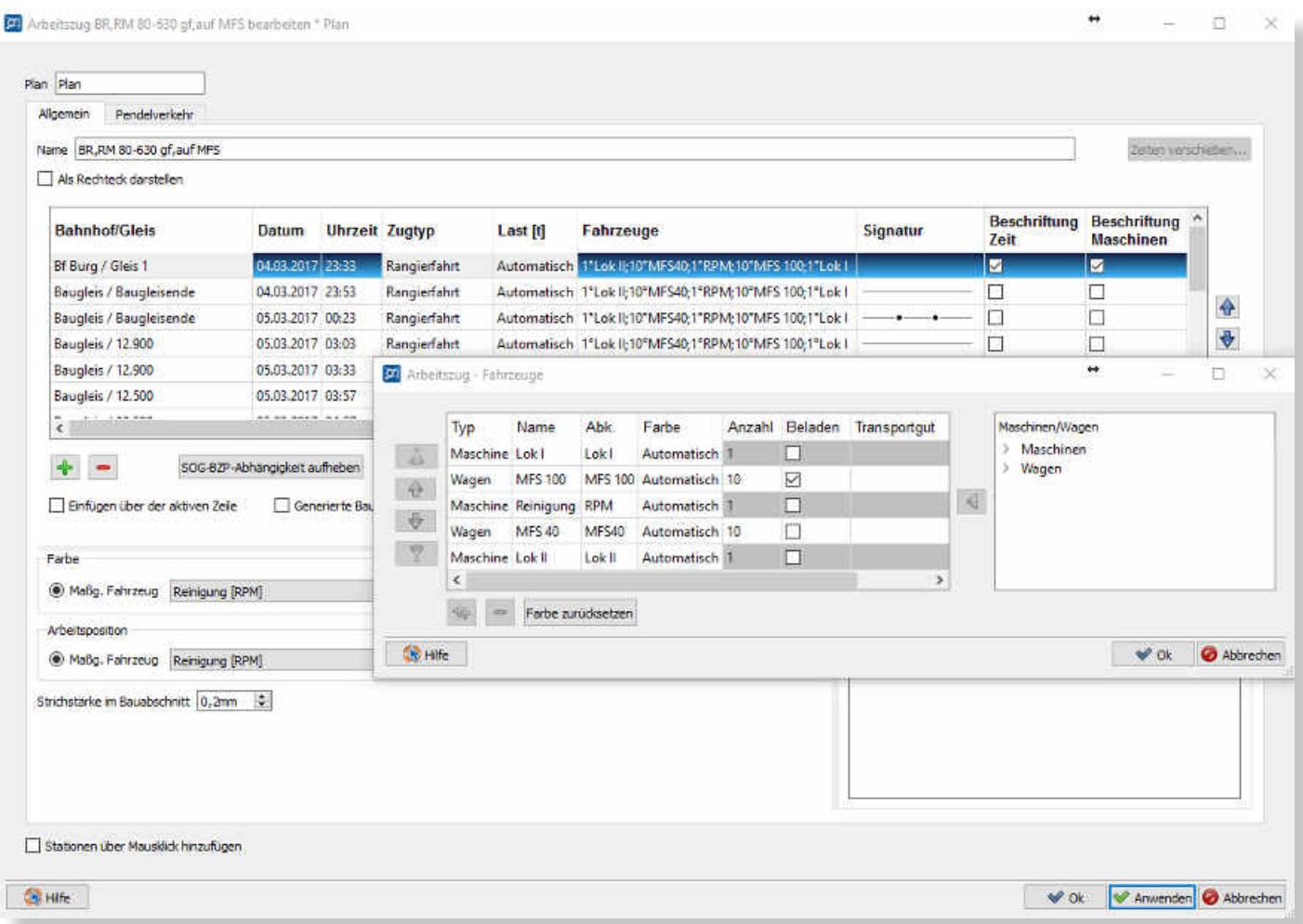

In der Abfolge, in der die Fahrzeuge dem Arbeitsgang zugewiesen werden, werden diese im Plan an die Arbeitsgänge als Fahrzeugreihung gezeichnet.

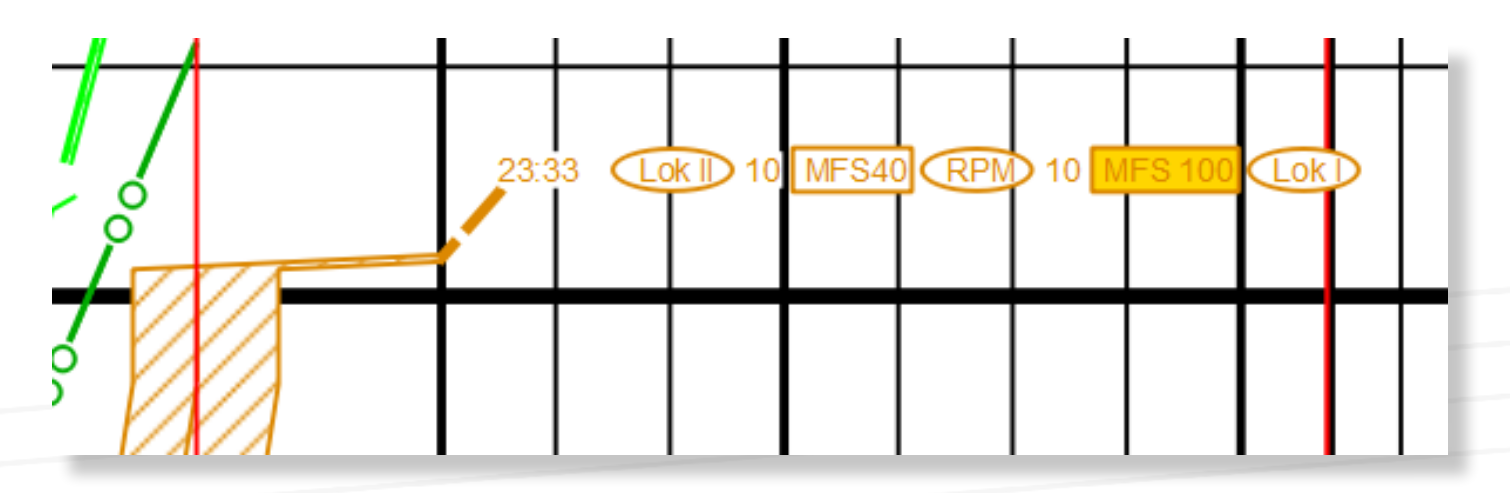

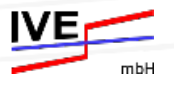

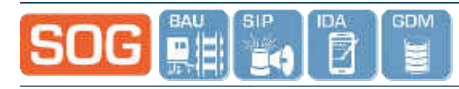

## **Darstellung der Einsatzzeiten**

Parallel zum Betriebsablauf werden in den Spalten die Einsatzzeiten der Ressourcen als Balken dargestellt und die jeweiligen Einsatzzeiten in aufsummierten Stunden angegeben. Hierbei können die Einsatzzeiten als Gesamteinsatzzeit in einer Spalte oder aufgeteilt nach den jeweiligen Fahrttypen dargestellt werden (siehe Lok I in der Abbildung unten).

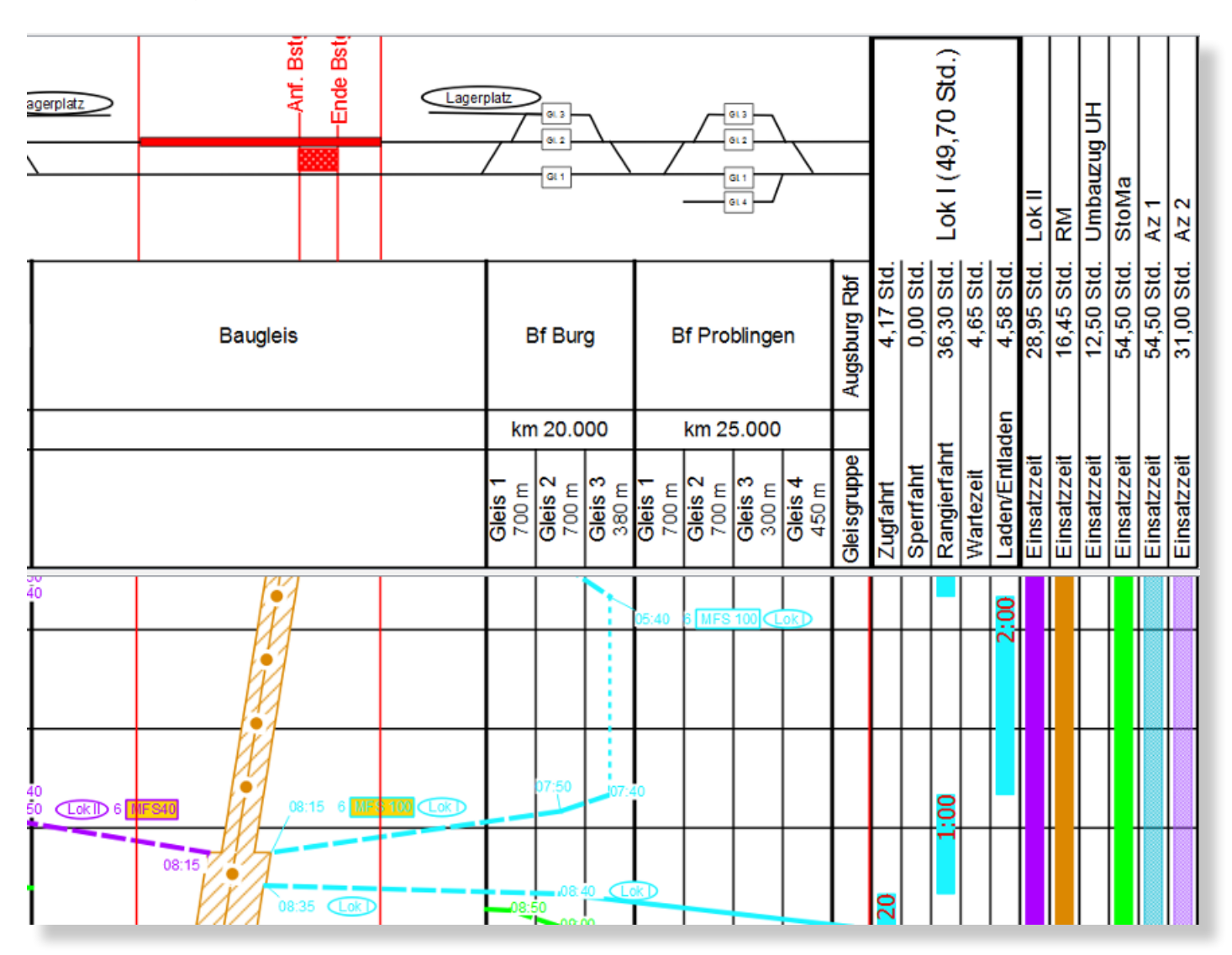

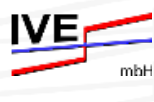

## **Ergebnisse/Exporte**

Neben dem übersichtlichen Betriebsablaufplan lassen sich alle im Hintergrund vorliegenden Daten und Berechnungsergebnisse der Betriebsablaufplanung auch als Tabellen bzw. Exporte für die Bearbeitung in anderen Softwareprodukten wie zum Beispiel MS Excel ausgeben. So können die Fahrten aus der Zugfahrtenliste als Tabelle exportiert werden, um anhand dieser Liste die erforderlichen Trassen zu bestellen.

Des Weiteren lassen sich alle Fahrten mit den jeweiligen Anfangs- und Endzeiten sowie der verwendeten Fahrzeuge in Listen mit verschiedenen Formaten (je nach Kundenwunsch) exportieren. Für die Kalkulation sind außerdem die Einsatzzeiten für alle Fahrzeuge und Arbeitszug-Führer in Tabellenform auswertbar.

Der gesamte Betriebsablaufplan kann zudem seiten- bzw. tageweise als Arbeitsauftrag für die Lokführer direkt im PDF-Format exportiert werden. Die Betriebsablaufplandaten lassen sich auch zu unserer Smartphone App SOG® Ist-Daten-Aufnahme (IDA) für die Dokumentation auf der Baustelle exportieren.

## **Soll-Ist-Vergleich**

Mit der Smartphone App SOG® IDA dokumentieren Sie die Ist-Zeiten direkt auf der Baustelle und senden diese anschließend zurück an den SOG® Betriebsablaufplan, um auf diese Weise schnell und komfortabel einen Soll-Ist-Vergleich zu erstellen.

Ein solcher Soll-Ist-Vergleichsplan ist eine wertvolle Unterlage für die Begründung von Nachträgen.

Neben der grafischen Darstellung der Diskrepanzen zwischen Soll- und Ist-Plan lassen sich alle Abweichungen vom Soll ebenfalls als Ergebnis in Tabellen exportieren und auswerten.

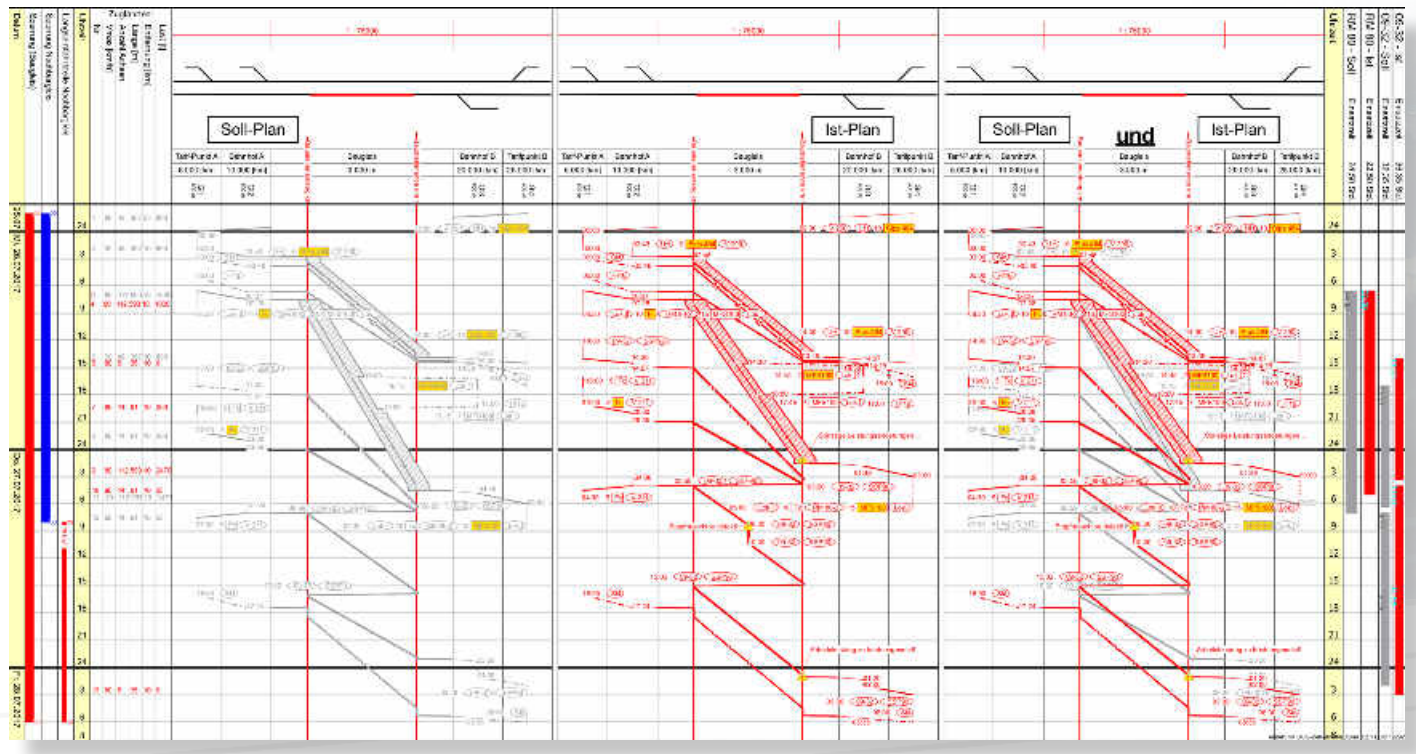

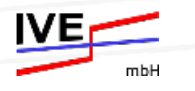

## **SOG® BAP - Kundenreferenzen (Auswahl)**

GDM

P

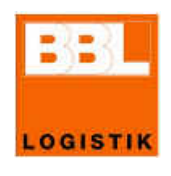

**SOG EE** 

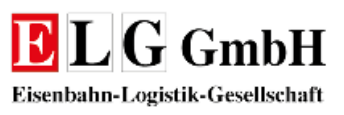

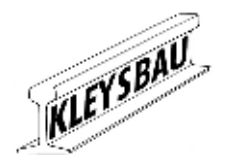

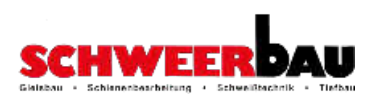

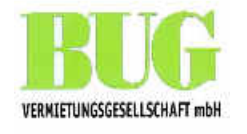

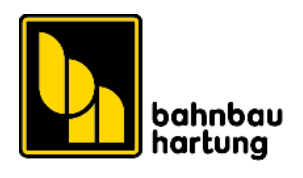

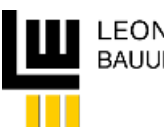

chienen Güter Logistik

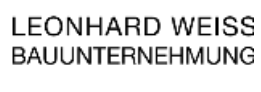

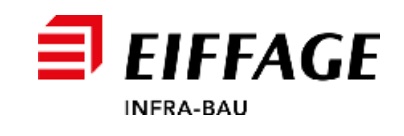

**BAP** 

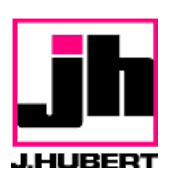

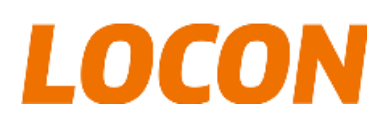

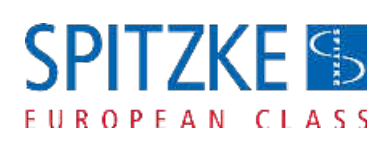

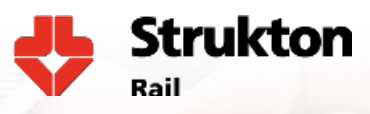

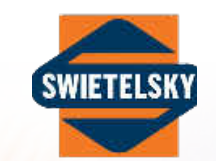

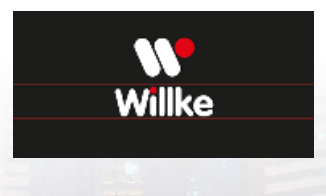

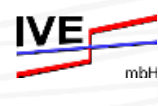

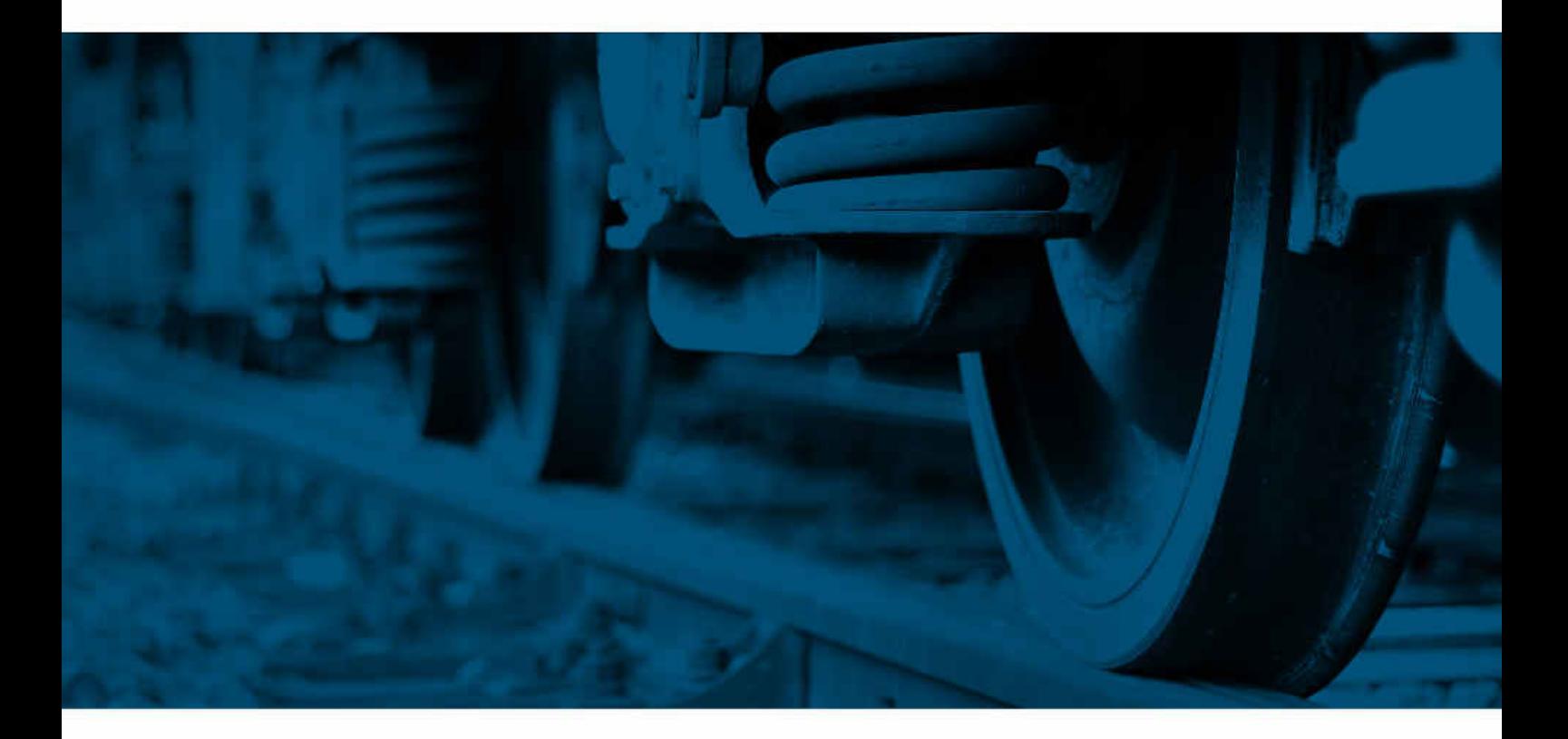

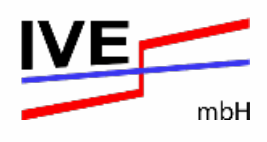

IVE - Ingenieurgesellschaft für Verkehrs- und Eisenbahnwesen mbH

Lützerodestraße 10 30161 Hannover, Germany

Tel.: +49 / (0)511 / 89 76 68 - 10 Fax: +49 / (0)511 / 89 76 68 - 29